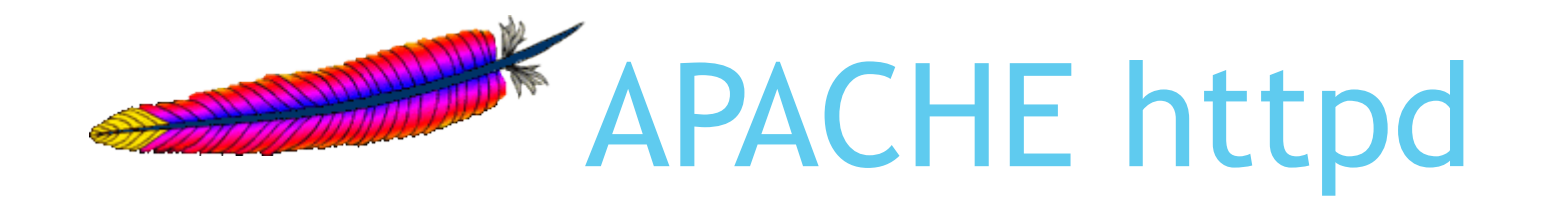

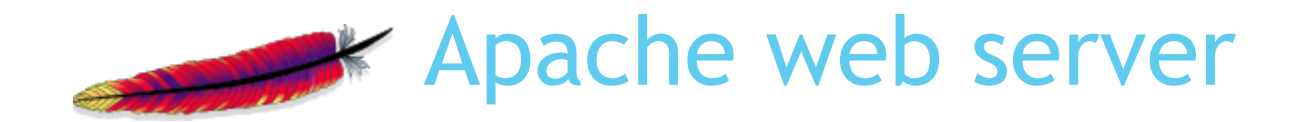

- یکی از پرکاربردترین و قدرتمند ترین وب سرور های دنیا است.
- httpd Apache سهم مهمی در توسعه و پیشرفت وب داشته است.
	- این وب سرور متن باز و رایگان می باشد.
- برروی بیشتر سیستم عامل ها از جمله windows و لینوکس قابل نصب و اجرا است.
- به علت معماری مناسب و خاصیت modularity آن، بسط و توسعه آن به آسانی امکان پذیر است.
	- دارای انعطاف پذیری باال در پیکربندی می باشد.
	- سرویس دهی 54.2 درصد وب سایت های دنیا و استفاده در 53.3 درصد از مهمترین سرورهای دنیا در سال .2013

### What is web server

- برنامه ای که content های وب را با استفاده از پروتکل HTTP در اینترنت در اختیار کاربران قرار می دهد.
	- وب سرور درخواست های client را دریافت می کند.
		- URI را به مسیر فایل مورد نظر ترجمه می کند.
	- در صورتی که فایل مورد نظر static باشد، آن را برای کاربر ارسال می کند.

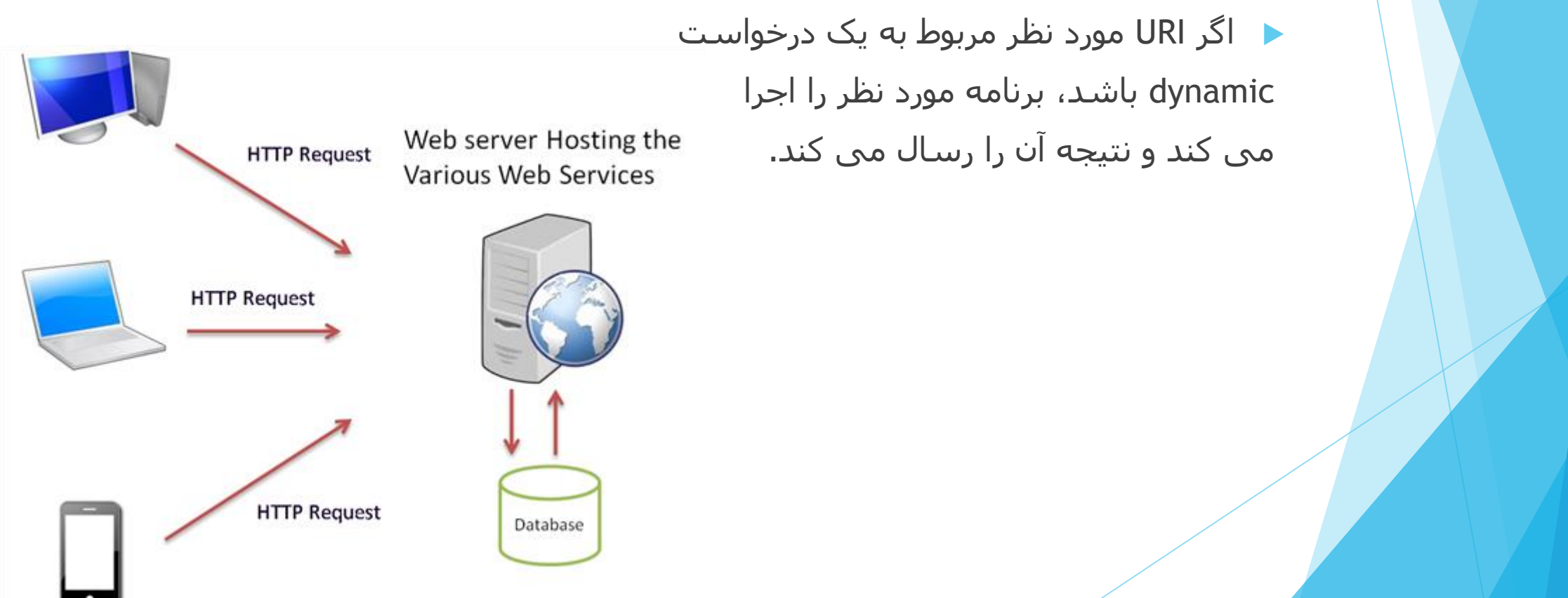

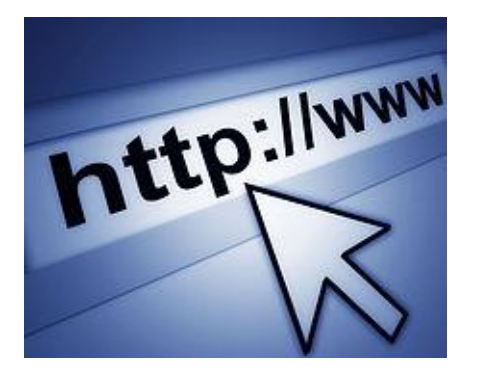

# مفهوم HTTP

- .باشد می Hypertext Transfer Protocol مخفف HTTP
- پروتکلی است که برای ارتباطات وب از آن استفاده می شود.
- یک درخواست HTTP شامل method و field header هایی می باشد که به وسیله آن شرایط درخواست مشخص می شود.
	- با استفاده از method عمل مورد نظری که باید توسط server web صورت گیرد را مشخص می کنیم.
		- پرکاربردترین method ها GET و POST می باشد.
	- متد GET بیشتر برای مشاهده یک صفحه وب از طریق URI، استفاده می شود.
	- زمانی از متدPOST استفاده می شود که می خواهیم اطالعاتی را به سرور ارسال کنیم. مثال فرمی را در یک صفحه وب پر و ذخیره کنیم و یا عکسی را upload کنیم.

#### Test a web server with telnet

 با استفاده از دستور telnet می توان عملکرد وب سرور را بررسی نموده و اشکاالت آن را پیدا کرد. مثال:

telnet google.com 80

GET / HTTP/1.1 Host: www.google.com

Response: HTTP/1.1 200 OK Date: Sun, 10 Jun 2012 19:19:21 GMT Server: Apache Expires: Wed, 11 Jan 1984 05:00:00 GMT Cache-Control: no-cache, must-revalidate, max-age=0 Pragma: no-cache Last-Modified: Sun, 10 Jun 2012 19:19:21 GMT Vary: Accept-Encoding,User-Agent Content-Type: text/html; charset=UTF-8 Content-Length: 7560

#### Header Fields

- هر request و یا response شامل header و body می باشد.
- Header شامل پارامترهایی است که در مورد request و یا response توضیح می دهد.
	- در هر سطر یک پارامتر و مقدار آن نوشته می شود. برخی از پارامترهای مهمی که در header می آیند، عبارتند از:
		- Host : نام دامنه و پورت وب سرور که درخواست به آن ارسال شده است را مشخص می کند. مثال: Host: google.com:80
- Type-Content : در response ،Type MIME محتوی ارسال شده را مشخص می Content-Type:text/html; charset=utf-8 :مثال .کند
- Encoding-Accept : در request نوع Encoding های قابل پذیرش توسط client را مشخص می کند. مثال : Accept-Encoding:gzip,deflate
- Encoding-Content : در response نوع Encoding داده ارسال شده به client را مشخص می کند. مثال : gzip:Encoding-Content
	- Expires: در response زمانی را مشخص می کند که داده معتبر و valid نمی Expires:Sun, 11 Mar 1984 12:00:00 GMT : مثال .باشد

## نصب و پیکربندی Apache

- نصب از طریق محیط خط فرمان در ubuntu :
	- معموال فایلهای پیکربندی apache در مسیر 2apache/etc/ وجود دارند.

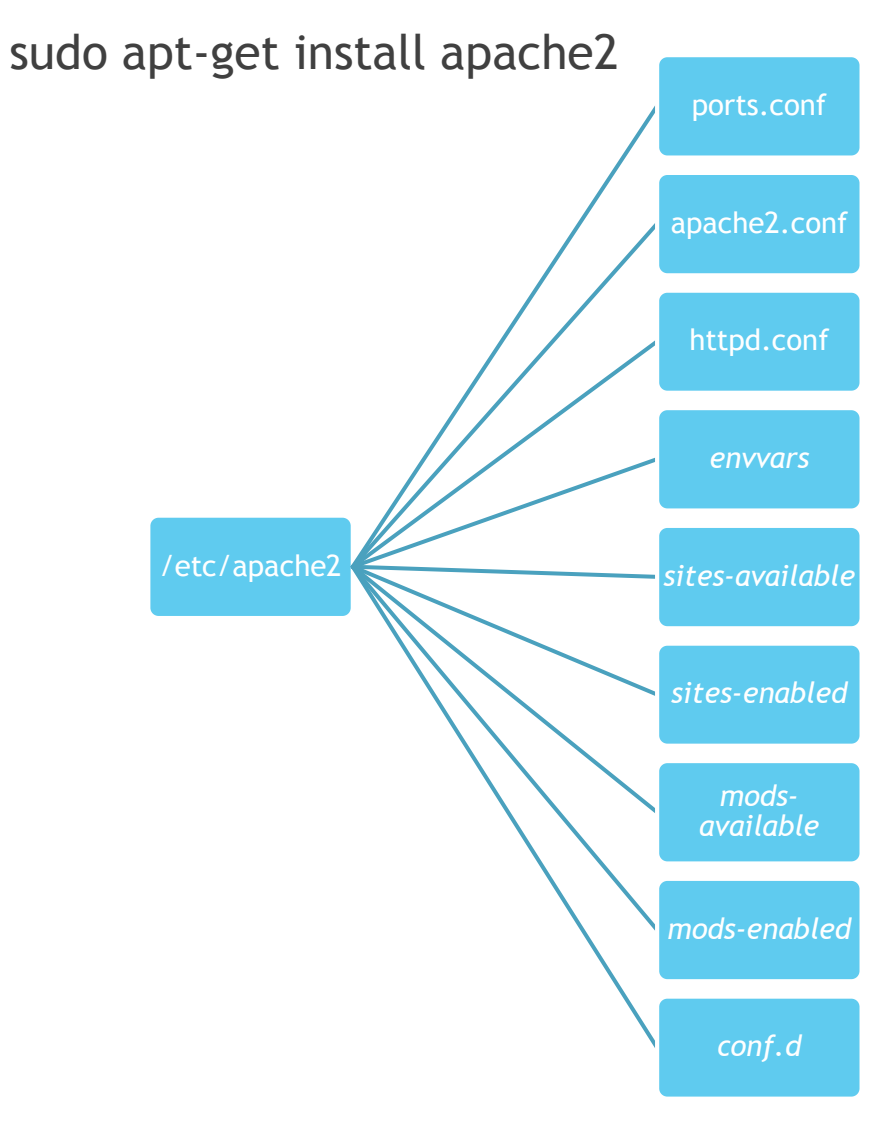

## فایل های پیکربندی Apache

- conf2.apache: فایل اصلی پیکربندی apache می باشد و شامل تنظیمات اصلی و سراسری است.
- conf.ports : در این فایل مشخص می شود که سرویس apache بروی چه ip و پورتی به درخواست ها گوش داده و پاسخ دهد.
	- envvars : شامل متغیرهای محیطی apache می باشد.
	- available-sites : فایل های پیکربندی host virtual های سرویس apache در این مسیر قرار دارد. با استفاده از host virtual می توان تنظیمات متفاوتی را برای سایت های متفاوت اعمال کرد.
- و sites-enabled : همانند mods-enabled شامل soft link هایی به فایلهای پوشه available-sites می باشد. در واقع تنظیمات host virtual های فعال در این مسیر قرار دارد.
	- available-mods : پوشه ای است که شامل فایلهای load ماژولهای apache و فایلهای پیکربندی برخی از ماژول های می باشد.
	- /etc/apache2/mods- فایلهای از برخی به هایی soft link شامل : mods-enabled available می باشد. زمانی که link symbol از فایل ماژولی در این مسیر ایجاد می شود، آن ماژول پس از restart شدن سرویس apache فعال می شود.

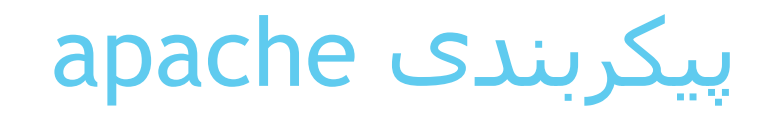

:virtual host پیکربندی

<VirtualHost \*:80>

ServerAdmin admin@mydomain.com

DocumentRoot "/home/html/apache2/www"

ServerName mydomain.com

ServerAlias www.mydomain.com

ErrorLog "/var/log/apache2/error\_log"

CustomLog "/var/log/apache2/error\_log/access\_log" common

</VirtualHost>

/etc/ports.conf: فایل پیکربندی

Listen 80

Listen 202.54.1.2:80

## پیکربندی apache

 پس از انجام تنظیمات الزم در پوشه 2apache/etc/ با استفاده از دستور 2apache میتوانیم syntax تنظیمات انجام شده را بررسی کنیم:

sudo apache2 –t

سپس برای اعمال تنظیمات باید سرویس apache را restart کنیم:

sudo /etc/init.d/apache2 restart

- یکی از مزیت های وب سرور apache که آن را از دیگر وب سرورهای دیگر متمایز می سازد، استفاده از فایل htaccess. می باشد.
- با استفاده از فایل htaccess. و قرار دادن آن در پوشه مورد نظر، می توانیم برخی تنظیمات را برای آن پوشه و بدون نیاز به restart کردن سرویس apache اعمال کنیم.
- باید توجه داشت که برخی از تنظیمات را نمی توان در سطح فایل htaccess. اعمال کرد و باید حتما آن را در فایلها اصلی پیکربندی وارد نمود.
	- <http://httpd.apache.org/> :apache htpd سایت

# ماژولها در apache

 برای فعال کردن ماژولی در apache و در واقع load شدن ماژول، از دستور enmod2a استفاده می کنیم و برای غیر فعال شدن آن از دستور dismod2a استفاده می کنیم: sudo a2enmod <module>

sudo a2dismod <module>

- برخی از ماژولهای پر کاربرد httpd apache عبارتند از:
- rewrite\_mod : برای rewrite کردن و تغییر دادن URI در apache به کار می رود.
- deflate\_mod : برای فشرده سازی محتوی قبل از ارسال آن به client به کار می رود.
	- cache\_mod: برای cache کردن محتوی در memory یا disk به کار می رود.
		- ssl\_mod : برای فعالسازی ارتباط https به کار می رود.
- auth\_mod و digest\_auth\_mod : برای فعالسازی authentication در وب سرور به کار می روند.

## مقایسه httpd apache باوب سرور های دیگر

 با وجود اینکه httpd apache یکی از قدیمی ترین وب سرورها می باشد و بیشترین استفاده کننده را در دنیا دارد، اما ممکن است در برخی موارد کارایی الزم را در مقایسه با وب سرورهای جدیدتر از جمله nginx و lighttpd نداشته باشد.

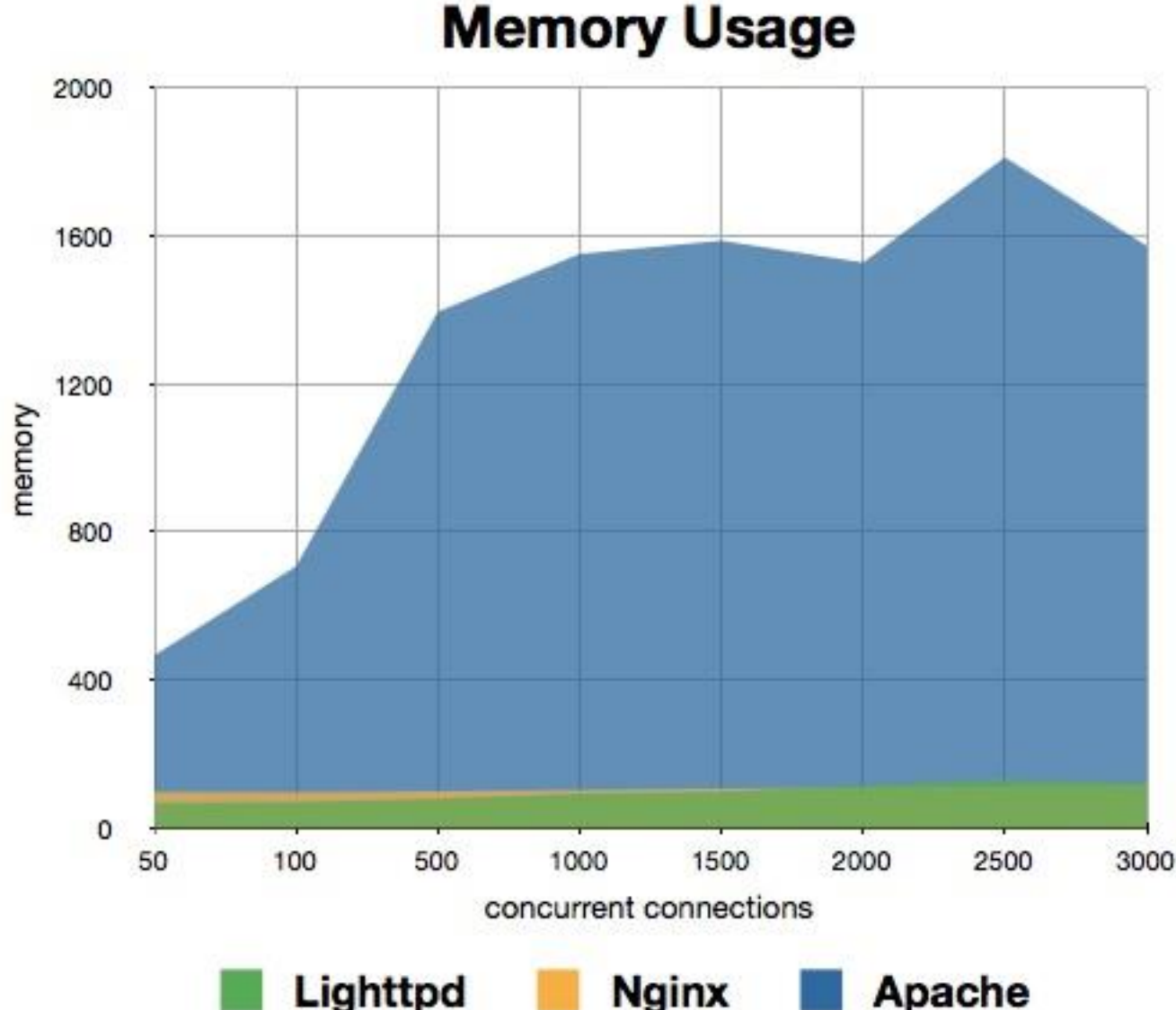

# مقایسه httpd apache باوب سرور های دیگر

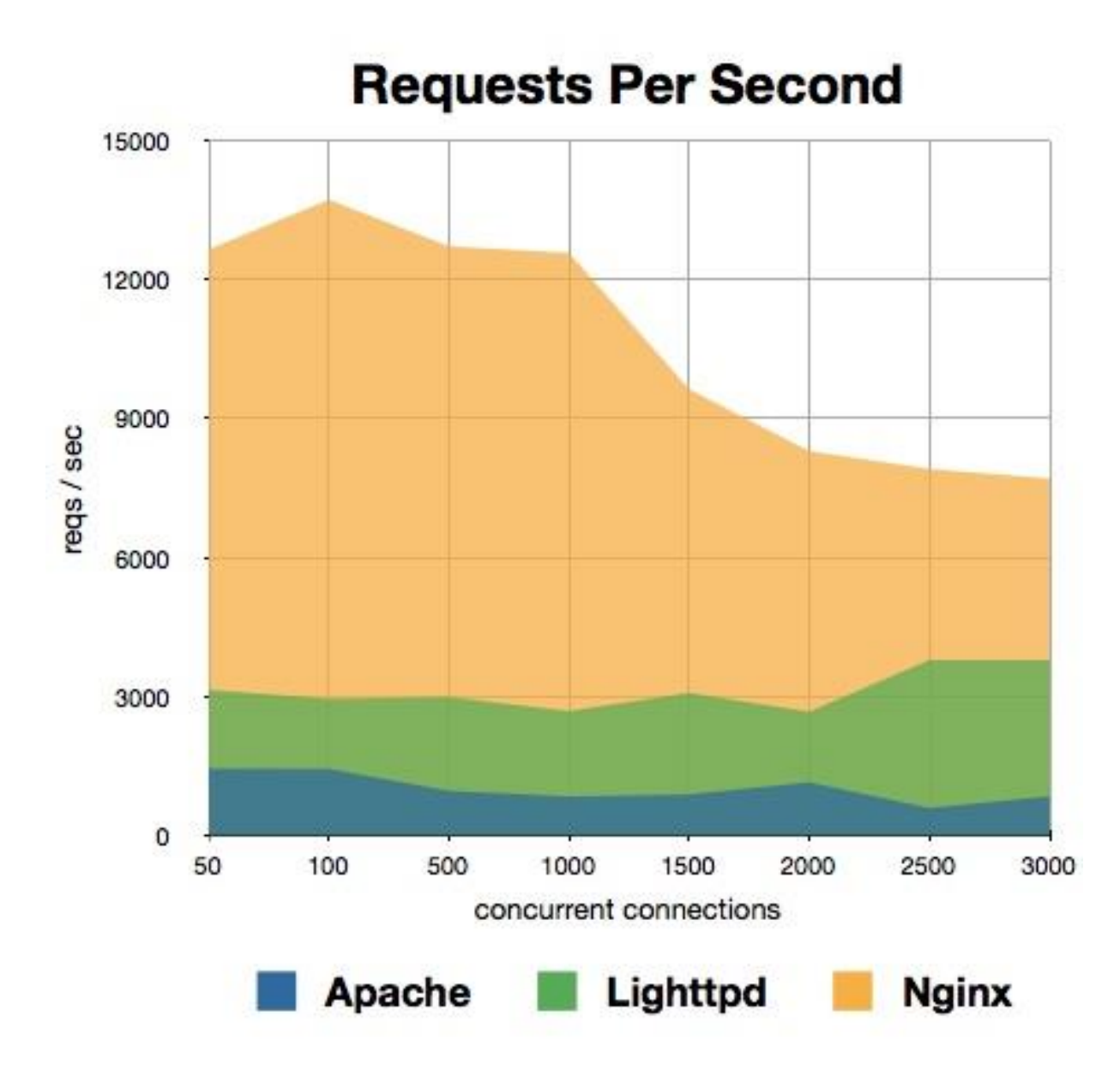